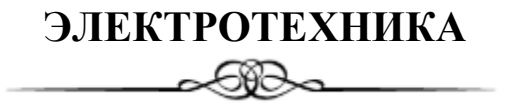

**УДК 674.093**

## **ПРИМЕНЕНИЕ ПАКЕТА КОМПЬЮТЕРНОЙ АЛГЕБРЫ ПРИ РЕШЕНИИ УЧЕБНЫХ ЗАДАЧ ПО ТЕРМОДИНАМИКЕ**

#### *Ф.В. Качановский*

*Тверской государственный технический университет (г. Тверь)*

© Качановский Ф.В., 2022

**Аннотация.** Рассмотрен характерный пример применения пакета компьютерной алгебры при решении типовых задач по термодинамике в сравнении с традиционным способом их решения. Показано, что пакет компьютерной алгебры имеет существенные преимущества перед бескомпьютерной технологией решения задач, в частности он избавляет студента от необходимости выполнять громоздкие утомительные вычисления, направляет его интеллектуальные ресурсы на усвоение смысла задачи, поиск правильного метод ее решения и тем самым повышает познавательную ценность учебной работы.

**Ключевые слова:** пакет, компьютерная алгебра, учебная термодинамическая задача, уравнение Клапейрона, формула, функция, программа, график.

#### **DOI: 10.46573/2658-7459-2022-3-33-39**

Информационные технологии в технических вузах применяются в учебном процессе давно. Наиболее распространено использование компьютера как текстового редактора и принтера, а также как универсального интернет-справочника. При решении типовых инженерных задач чаще всего используют калькуляторы и расчетные (интерполяционные) таблицы, поскольку методы решения таких задач созданы в эпоху ручного счета и не содержат специальных операторов и функций, реализующих эффективные вычислительные алгоритмы. Однообразные и утомительные вычисления, которые студент вынужден выполнять при решении таких задач, «затемняют» их содержательную и познавательную ценность и порождают многочисленные ошибки.

В то же время существуют и развиваются прикладные математические программы для компьютеров, которые позволяют выполнять сложные и громоздкие инженерные расчеты непрограммисту и нематематику. Автор настоящей статьи некоторое время назад уже высказывался на эту тему в связи с решением типовых гидравлических задач [1]. Приобретенный дополнительный опыт позволяет распространить эти высказывания на область учебных задач по технической термодинамике.

Пакет компьютерной алгебры относится к классу систем автоматизированного проектирования и ориентирован на подготовку интерактивных документов с вычислениями и визуальным сопровождением [3, 4]. У пакета компьютерной алгебры интуитивно понятный, простой интерфейс. Формулы и данные вводятся как с клавиатуры, так и с помощью специальных панелей (палитр) инструментов. Решение выполняется на

рабочем листе с графическим отображением уравнений и выражений. Редактор уравнений функционирует в режиме соответствия («что на экране, то и на бумаге»), что позволяет студенту описывать решение в привычном математическом виде, а это дает возможность сконцентрировать внимание на смысле задачи, а не на работе с программой.

Пакет компьютерной алгебры содержит разнообразный и многочисленный набор операторов и встроенных функций для решения технических задач. Этот пакет демонстрирует процесс построения математической модели, поэтому особенно полезен при решении учебных задач.

Формулы в пакете компьютерной алгебры, как уже было отмечено, записываются в привычном (книжном) виде. Вычисления по формулам осуществляются одновременно с набором. Переменные, формулы и их параметры можно изменять, мгновенно наблюдая изменения результата.

Покажем особенности применения пакета компьютерной алгебры на примере типовой термодинамической задачи 6.19, содержащейся в задачнике Д.Л. Жуховицкого [5], в сравнении с традиционным подходом к ее решению.

**Задача 6.19**. В воздушном двигателе воздух в количестве 1 кг расширяется от давления  $p_1 = (10 + 0.5n_{\text{gap}})$  ат до давления  $p_2 = 1$  ат (здесь  $n_{\text{gap}}$  – номер варианта). Расширение может произойти изотермически, адиабатно и политропно с показателем политропы *п* = 1,2. Сравнить работы расширения и определить конечные параметры воздуха по этим трем процессам; начальная температура воздуха  $t_1 = 227$  °С. Представить процессы на диаграмме *p*, *v*.

**Решение** состоит из постановочной и вычислительной частей и построения графиков (диаграмм).

**Постановка задачи.** К термодинамической системе, то есть к воздуху в двигателе, применим уравнение состояния Клапейрона [2]:

$$
p \cdot v = R \cdot T,\tag{1}
$$

где *p* – давление, Па; *v* – удельный объем, м 3 /кг; *R* – газовая постоянная, Дж/(кг∙К); *T* – температура, К.

Из уравнения (1) выразим температуру:

$$
T = p \cdot v / R. \tag{2}
$$

Из уравнения изотермы [2]

$$
p \cdot v = \text{const} \tag{3}
$$

выразим конечный удельный объем *v*<sup>2</sup> воздуха при изотермическом расширении через начальный удельный объем *v*1:

$$
v_2 = \frac{p_1}{p_2} \cdot v_1. \tag{4}
$$

Здесь и далее  $p_1$  и  $p_2$  – начальное и конечное давление воздуха соответственно,  $\Pi$ а. Из уравнения адиабаты [2]

$$
p \cdot v^k = \text{const} \tag{5}
$$

выразим конечный удельный объем *v*<sup>2</sup> воздуха при адиабатическом расширении через начальный удельный объем *v*1:

$$
v_2 = \left(\frac{p_1}{p_2}\right)^{1/k} \cdot v_1. \tag{6}
$$

Здесь и далее *k* – показатель адиабаты воздуха при нормальных физических условиях (НФУ).

Из уравнения политропы [2]

$$
p \cdot v^n = \text{const} \tag{7}
$$

выразим конечный удельный объем *v*<sup>2</sup> воздуха при политропном расширении через начальный удельный объем *v*1:

$$
v_2 = \left(\frac{p_1}{p_2}\right)^{1/n} \cdot v_1. \tag{8}
$$

Здесь и далее *n* – показатель политропы воздуха при НФУ. Работа расширения в изотермическом процессе, Дж/кг:

$$
l_{\text{H3}} = R \cdot T_1 \cdot \ln\left(\frac{p_1}{p_2}\right). \tag{9}
$$

Работа расширения в адиабатном процессе, Дж/кг:

$$
l_{\mathbf{a}\mathbf{a}} = \frac{98\,066,5}{k-1} \cdot (p_1 \cdot v_1 - p_2 \cdot v_{2\mathbf{a}\mathbf{a}}). \tag{10}
$$

Здесь и далее 98 066,5 – переводной коэффициент для давлений. Работа расширения в политропном процессе, Дж/кг:

$$
l_{\rm n0} = \frac{98\,066.5}{n-1} \cdot (p_1 \cdot v_1 - p_2 \cdot v_{2\rm n0}).\tag{11}
$$

В формулах (10) и (11) *v*2aд и *v*2по – конечный объем воздуха в адиабатном и политропном процессах соответственно.

Конечная температура воздуха в изотермическом процессе

$$
T_{2_{H3}} = \frac{98\,066.5 \cdot p_2 \cdot v_{2_{H3}}}{R};\tag{12}
$$

в адиабатном процессе

$$
T_{2a\mu} = \frac{98\ 066.5 \cdot p_2 \cdot v_{2a\mu}}{R};\tag{13}
$$

в политропном процессе

$$
T_{2\text{no}} = \frac{98\,066.5 \cdot p_2 \cdot v_{2\text{no}}}{R}.\tag{14}
$$

**Вычислительная часть.** По формулам (4)–(14) вычисляются искомые значения требуемых величин. Порядок и содержание этой части решения в традиционной форме и в пакете компьютерной алгебры совпадают. Разница состоит в том, что в пакете компьютерной алгебры вычисления делаются мгновенно и без ошибок, если, разумеется, формулы введены верно.

Ниже приведены справочные константы, исходные данные и вычислительная часть решения задачи в пакете компьютерной алгебры.

Справочные константы: газовая постоянная воздуха *R* = 287 Дж/(кг∙К); показатель адиабаты воздуха при НФУ *k* = 1,4; плотность воздуха при НФУ  $\rho = 1,293$  кг/м<sup>3</sup>; плотность воды  $\rho_{\text{\tiny B}} = 1000 \text{ kT/m}^3$ . Исходные данные: номер варианта  $n_{\text{tan}} = 0$ ; начальное давление воздуха  $p_1 = 10 + 0.5 \cdot n_{\text{Ban}} = 10$  ат; конечное давление воздуха  $p_2 = 1$  ar; начальная температура воздуха  $t_1 = 227$  °C; показатель политропы *n* = 1,2. *Решение:* 1) начальная температура воздуха  $KT_1 = t_1 + 273,15 = 500,15$ ; 2) начальный удельный объем воздуха  $v_1 = R \cdot T_1 / (98\,066.5 \cdot p_1) = 0.146 \text{ m}^3/\text{k}$ г; 3) конечный удельный объем воздуха: в изотермическом процессе  $v_{2u3} = (p_1 / p_2) \cdot v_1 = 1,464 \text{ m}^3/\text{kr};$ адиабатном процессе  $v_{2a} = (p_1 / p_2)^{1/k} \cdot v_1 = 0.758 \text{ m}^3/\text{kr};$ политропном процессе  $v_{20} = (p_1 / p_2)^{1/m} \cdot v_1 = 0.997 \text{ m}^3/\text{kr};$ 4) конечная температура воздуха: в изотермическом процессе  $T_{\text{H3}} = 98\,066.5 \cdot p_2 \cdot v_{\text{2H3}}/R = 500.15$ ; адиабатном процессе  $T_{\text{an}} = 98\,066.5 \cdot p_2 \cdot v_{\text{2an}}/R = 259.051$ ; политропном процессе  $T_{\text{no}} = 98\,066.5 \cdot p_2 \cdot v_{\text{2no}}/R = 340,748;$ 5) работа расширения: в изотермическом процессе  $l_{12*u*3} = R \cdot T_1 \cdot \ln(p_1/p_2) = 3{,}305 \cdot 10^5$  Дж/кг; адиабатном процессе  $l_{12a\pi}$  = 98 066,5  $\cdot$  ( $p_1 \cdot v_1 - p_2 \cdot v_{2a\pi}$ ) / ( $k-1$ ) = 1,73  $\cdot$  10<sup>5</sup> Дж/кг; политропном процессе  $l_{12n0} = 98\,066.5 \cdot (p_1 \cdot v_1 - p_2 \cdot v_{2n0}) / (n-1) = 2.287 \cdot 10^5 \text{ J}$ ж/кг.

# № 3 (15), 2022 Вестник Тверского государственного технического университета

## Серия «Строительство. Электротехника и химические технологии»

Существенная разница в трудоемкости сравниваемых способов решения задач возникает при построении графиков (диаграмм). При традиционном способе графики зависимостей удельных объемов воздуха от давления строятся по точкам, координаты которых вычисляются по формулам, аналогичным выражениям (4), (6) и (8). Каждое вычисление повторяется столько раз, сколько точек требуется для построения графика. Результаты вычислений сводятся в таблицу. Сокращенный ее вариант дан ниже (таблица).

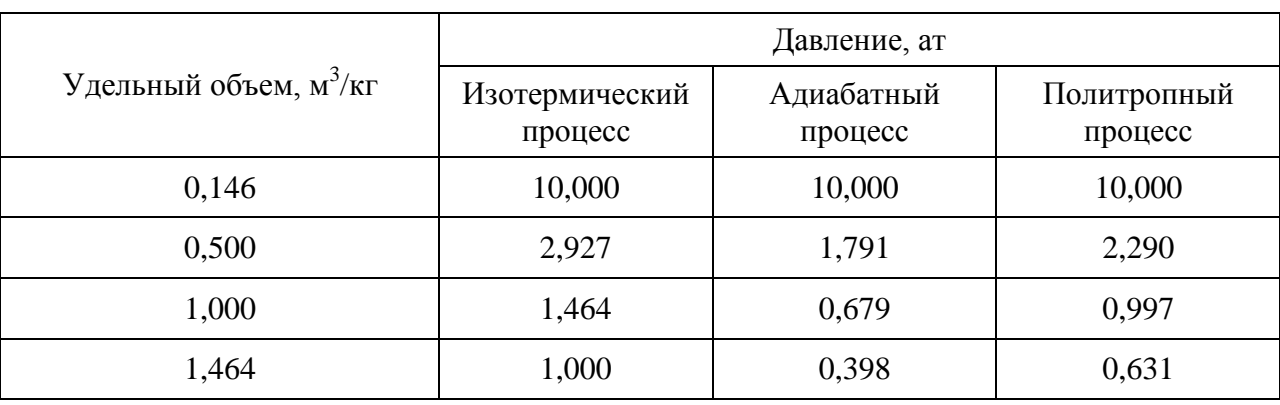

Результаты вычислений для построения графика *p*(*v*)

Применение пакета компьютерной алгебры избавляет от необходимости строить графики вручную. И вычисления, и построение графиков проводятся автоматически, мгновенно и безошибочно. Для построения диаграммы в координатах *p*, *v* необходимо лишь задать связи между давлением и удельным объемом в виде функциональных зависимостей давления соответствующего процесса от объема:

$$
p_{\mu 3}(v) = p_1 \cdot v_1/v; \ p_{\mu 4}(v) = p_1 \cdot (v_1/v)^k \cdot p_1; \ p_{\mu 0}(v) = p_1 \cdot (v_1/v)^n \cdot p_1.
$$

Диаграммы процессов представлены на рисунке.

Преимущества применения пакета компьютерной алгебры при решении типовых термодинамических задач очевидны, однако возникает ряд естественных вопросов:

насколько сложно и длительно овладение техникой пакета компьютерной алгебры для студентов?;

какие ресурсы учебного времени необходимы для обучения студентов навыкам решения задач с помощью пакета?

Опыт автора показывает, что специального тренинга по пакету компьютерной алгебры не требуется: достаточно написать краткие методические указания (инструкцию), сопроводив их несколькими примерами-образцами, и рассмотреть эти образцы на аудиторных практических занятиях в компьютерном классе. Студенты, как правило, с интересом и охотно осваивают пакет компьютерной алгебры. Через некоторое время они самостоятельно решают новые задачи, «перекраивают», трансформируют образцы, копируют и вставляют в свои решения подходящие фрагменты из образцов, приобретая постепенно навыки и накапливая собственный фонд «заготовок» типовых решений. Заметим, что копирование фрагментов из уже решенных задач и редактирование, «привязка» их к условиям решаемой задачи – весьма эффективный прием, заметно ускоряющий процесс решения.

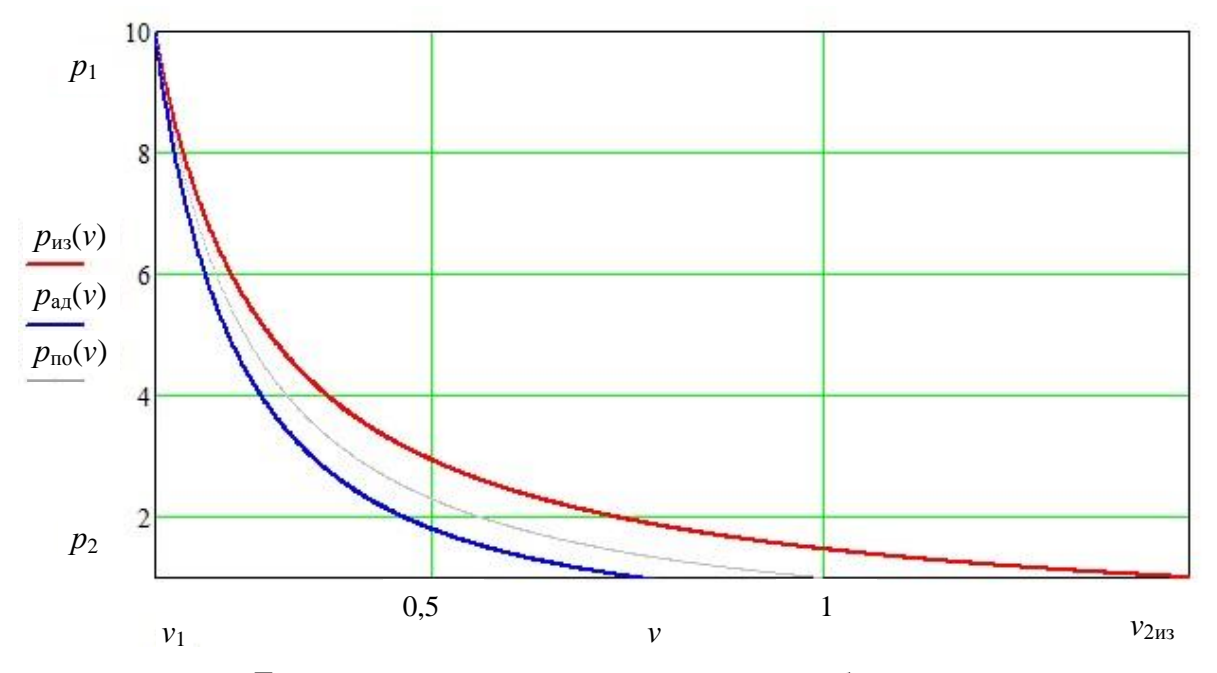

Диаграммы связей давления и удельного объема воздуха при его расширении в изотермическом, адиабатном и политропном процессах

#### **ВЫВОД**

Применение пакета компьютерной алгебры при решении типовых термодинамических задач (а также гидравлических задач и многих других) повышает производительность учебного процесса, делает его более привлекательным для студентов и помогает им преодолевать психологический порог «непознаваемости» дисциплины. Студент прилагает сравнительно небольшие дополнительные умственные усилия и существенно экономит время, так как оказывается избавлен от необходимости выполнять рутинные вычисления.

## **БИБЛИОГРАФИЧЕСКИЙ СПИСОК**

1. Качановский Ф.В. Применение MathCad при решении гидравлических задач // *Вестник Тверского государственного технического университета.* 2015. Вып. 1 (27). С. 6–10.

2. Лариков Н.Н. Теплотехника: учебник для вузов. М.: Стройиздат. 1985. 432 с.

3. Семененко М.Г. Математическое моделирование в MathCad. М.: Альтекс-А. 2003. 208 с.

4. Макаров Е.Г. Инженерные расчеты в MathCad 14. СПб.: Питер. 2007. 592 с.

5. Жуховицкий Д.Л. Сборник задач по технической [термодинамике:](http://www.xumuk.ru/encyklopedia/2/4370.html) учебное пособие. Ульяновск: УлГТУ. 2004. 98 с.

#### **СВЕДЕНИЯ ОБ АВТОРЕ**

*КАЧАНОВСКИЙ Феликс Вячеславович* – доцент кафедры гидравлики, теплотехники и гидропривода, ФГБОУ ВО «Тверской государственный технический университет», 170026, Россия, г. Тверь, наб. А. Никитина, д. 22. E-mail: [felix.kachanovscky@yandex.ru](mailto:felix.kachanovscky@yandex.ru)

#### **БИБЛИОГРАФИЧЕСКАЯ ССЫЛКА**

Качановский Ф.В. Применение пакета компьютерной алгебры при решении учебных задач по термодинамике // Вестник Тверского государственного технического университета. Серия «Строительство. Электротехника и химические технологии». 2022. № 3 (15). С. 33–39.

## **APPLICATION** OF A COMPUTER ALGEBRA PACKAGE FOR **SOLVING OF TECHNICAL THERMODYNAMIC PROBLEMS**

#### *F.V. Kachanovsky*

*Tver State Technical University (Tver)*

**Abstract.** Characteristic example of MathCad application for solving of technical thermodynamic problems is considered. MathCad methods are compared with traditional methods, which were created in the days of hand computations. Advantages of MathСad are demonstrated.

**Keywords:** MathCad, technical thermodynamic problem, clapeiron equation, formula, function, computer programme, graph.

#### **REFERENCES**

1. Kachanovsky F.V. Application of MathCad in solving hydraulic problems. *Vestnik Tverskogo gosudarstvennogo tehnicheskogo universiteta*. 2015. Iss. 1 (27), pp. 6–10. (In Russian).

2. Larikov N.N. Teplotekhnika: uchebnik dlya vuzov [Heat engineering: a textbook for universities]. Moscow: Stroyizdat. 1985. 432 p.

3. Semenenko M.G. Matematicheskoye modelirovaniye v MathCad [Mathematical modeling in MathCad]. Moscow: Alteks-A. 2003. 208 p.

4. Makarov E.G. Inzhenernyye raschoty v MathCad 14 [Engineering calculations in MathCad 14]. St. Petersburg: Piter. 2007. 592 p.

5. Zhukhovitsky D.L. Sbornik zadach po tekhnicheskoy termodinamike: uchebnoye posobiye [Collection of problems in technical thermodynamics: a tutorial]. Ulyanovsk: UlGTU. 2004. 98 p.

#### **INFORMATION ABOUT THE AUTHOR**

*KACHANOVSKY Felix Vjacheslavovich* – Associate Professor of the Department of Hydraulics, Heat Engineering and Hydraulic Drive, FSBEI HE «Tver State Technical University», 22, embankment of A. Nikitin, Tver, 170026, Russia. E-mail: [felix.kachanovscky@yandex.ru](mailto:felix.kachanovscky@yandex.ru)

## **CITATION FOR AN ARTICLE**

Kachanovsky F.V. Application of a computer algebra package for solving of technical thermodynamic problems // Vestnik of Tver State Technical University. Series «Building. Electrical engineering and chemical technology». 2022. No. 3 (15), pp. 33–39.